# QUICK REFERENCE CARD

### **INSTALL HALF-LIFE 2**

Insert the Half-Life 2 CD into your CD-ROM drive. If your CD-ROM drive's Auto-Play feature is enabled, select "Install Half-Life 2" from the menu and follow the instructions. If Auto-Play is not enabled, double-click on the "My Computer" icon on your desktop, and then double-click on your CD-ROM drive icon to begin the installation. Follow the installation instructions. If Half Life 2 does not begin installing immediately, right click on the CD-ROM drive icon, choose "Explore" from the pull-down menu, and then double click on "autorun.exe" to launch the installation.

# MAIN MENU

**New Game.** Start a new game. Choose from three difficulty levels: Easy, Medium or Difficult. Note: You can change the difficulty setting at any time, during any level in the game, from the Options tab.

Load Game. Select and start a previously saved game.

Save Game. Select 'New Saved Game' in the list to create a new file, or select a previously saved game to overwrite a file.

Resume Game. Select to return to the current game.

Options. Set audio and video settings, customize keyboard and mouse controls.

Quit. Exit Half-Life 2. Don't forget to save your game before leaving.

#### **TECHNICAL RESOURCES**

For an optimal Half-Life 2 experience, be sure to update your computer with the latest drivers and system updates. Some of the most popular hardware and system software companies are listed below. Be sure to check your PC manufacturer's Web site for additional updates and drivers.

ATI Technologies - <u>www.ati.com</u> Creative - <u>www.creative.com</u> Microsoft Direct X<sup>™</sup> - <u>www.microsoft.com/windows/directx</u> nVIDIA - <u>www.nvidia.com</u> Windows Update - windowsupdate.microsoft.com

http://www.replacementdocs.com

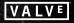

O204 Valve Corporation. All rights reserved. Valve, the Valve logo, Half-Life, the Half-Life logo, and the Lambda logo are trademarks and/or registered trademarks of Valve Corporation. Sierra and the Sierra logo are registered trademarks of Sierra Entertainment Inc., in the U.S. and/or other countries. Whereid Universal and the Vivendi Universal Games logo are trademarks of Vivendi Universal Games Inc. All other trademarks are the property of their respective owners.

# CONTROLS

You can reconfigure the default control settings to fit your gameplay preferences. From the Main Menu, select Options to access the keyboard and mouse configuration settings. Here are the main default settings:

# **MOVEMENT COMMANDS**

| FUNCTION              | DEFAULT KEY MAPPING |
|-----------------------|---------------------|
| Move forward          | W                   |
| Move backward         | S                   |
| Move left (strafe)    | А                   |
| Move right (strafe)   | D                   |
| Jump                  | SPACE               |
| Duck                  | CTRL                |
| Sprint (move quickly) | SHIFT               |
| Walk                  | ALT + W, S, A or D  |
| Crawl                 | CTRL + W, S, A or D |
| VEHICLES              |                     |
| FUNCTION              |                     |

| FUNCTION                                                                         | DEFAULT KEY MAPPING |  |
|----------------------------------------------------------------------------------|---------------------|--|
| Turbo                                                                            | SHIFT               |  |
| Handbrake                                                                        | SPACE               |  |
| Drive Forward                                                                    | W                   |  |
| Drive in Reverse                                                                 | S                   |  |
| Turn Left                                                                        | Α                   |  |
| Turn Right                                                                       | D                   |  |
| (Use Look and Primary Attack mouse commands to aim and fire in-vehicle weapons.) |                     |  |

## WEAPON + GEAR COMMANDS

| FUNCTION         | DEFAULT KEY MAPPING |
|------------------|---------------------|
| Primary Attack   | MOUSE1              |
| Secondary Attack | MOUSE2              |
| Reload Weapon    | R                   |
| Use              | E                   |
| Squad Orders     | С                   |
| Gravity Gun      | G                   |
| Flashlight       | F                   |
| HEV Suit Zoom    | Z                   |